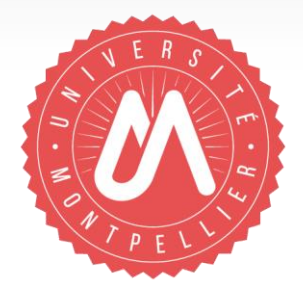

### **Votre compte et votre IdHAL**

# **Pourquoi et comment créer son identifiant auteur dans HAL?**

2017-2018 | Formation aux chercheurs et référents Hal de laboratoires

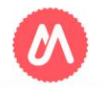

## Pourquoi créer son IdHAL ?

L'IdHAL est un identifiant unique qui permet à un utilisateur authentifié de :

- Regrouper les différentes formes de son nom (ex : Pierre Dupont, P. Dupont, Pierre Dupont-Duran etc…) et d'en choisir une par défaut.
- Regrouper toutes ses publications en tant qu'auteur, co-auteur, traducteur, etc…
- Contrôler les publications et données associées à son profil.
- Créer son CV avec affichage automatisé de sa bibliographie.

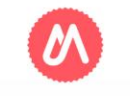

### Prérequis : créer son compte dans HAL

#### Connectez vous sur : https://hal.umontpellier.fr/

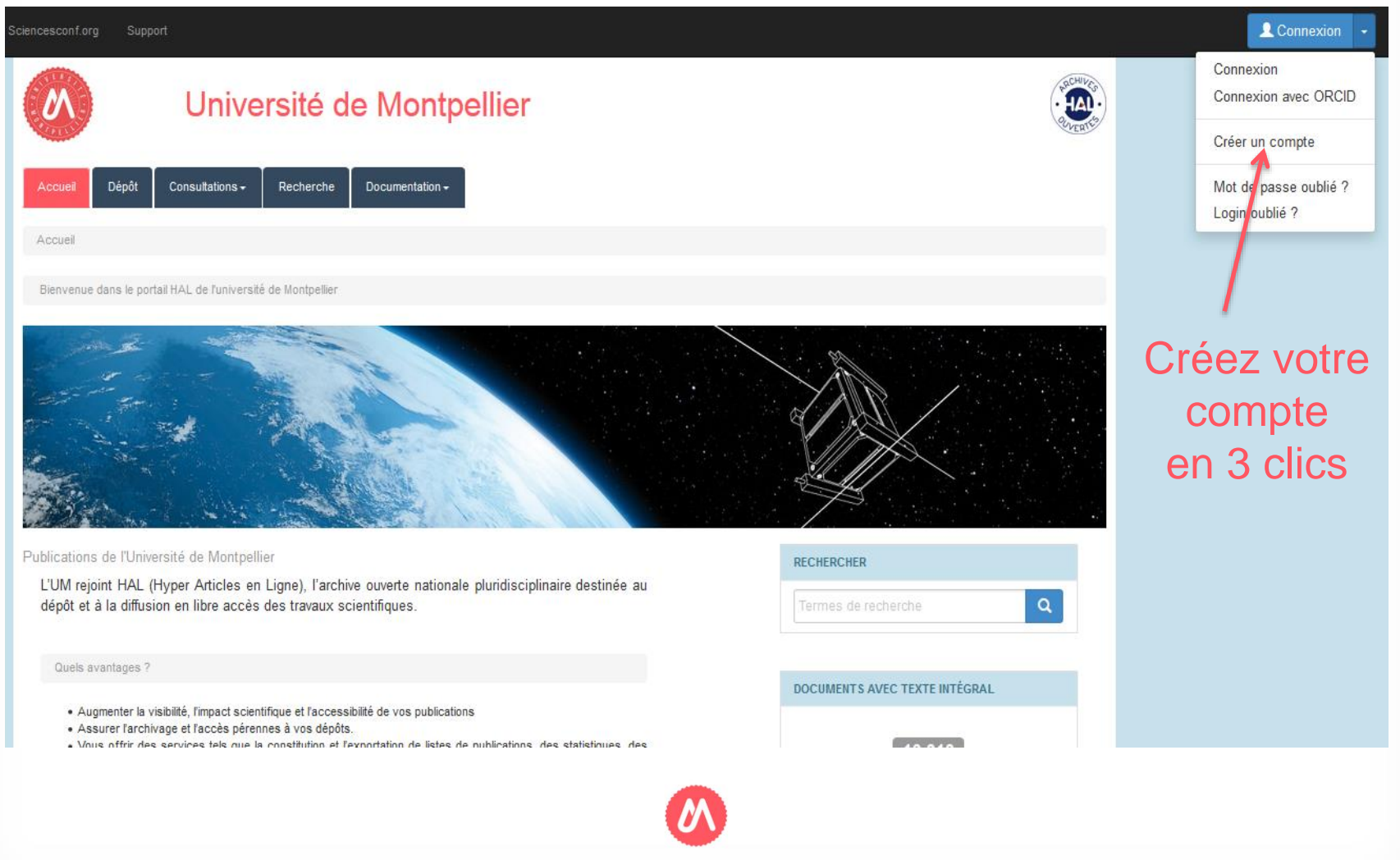

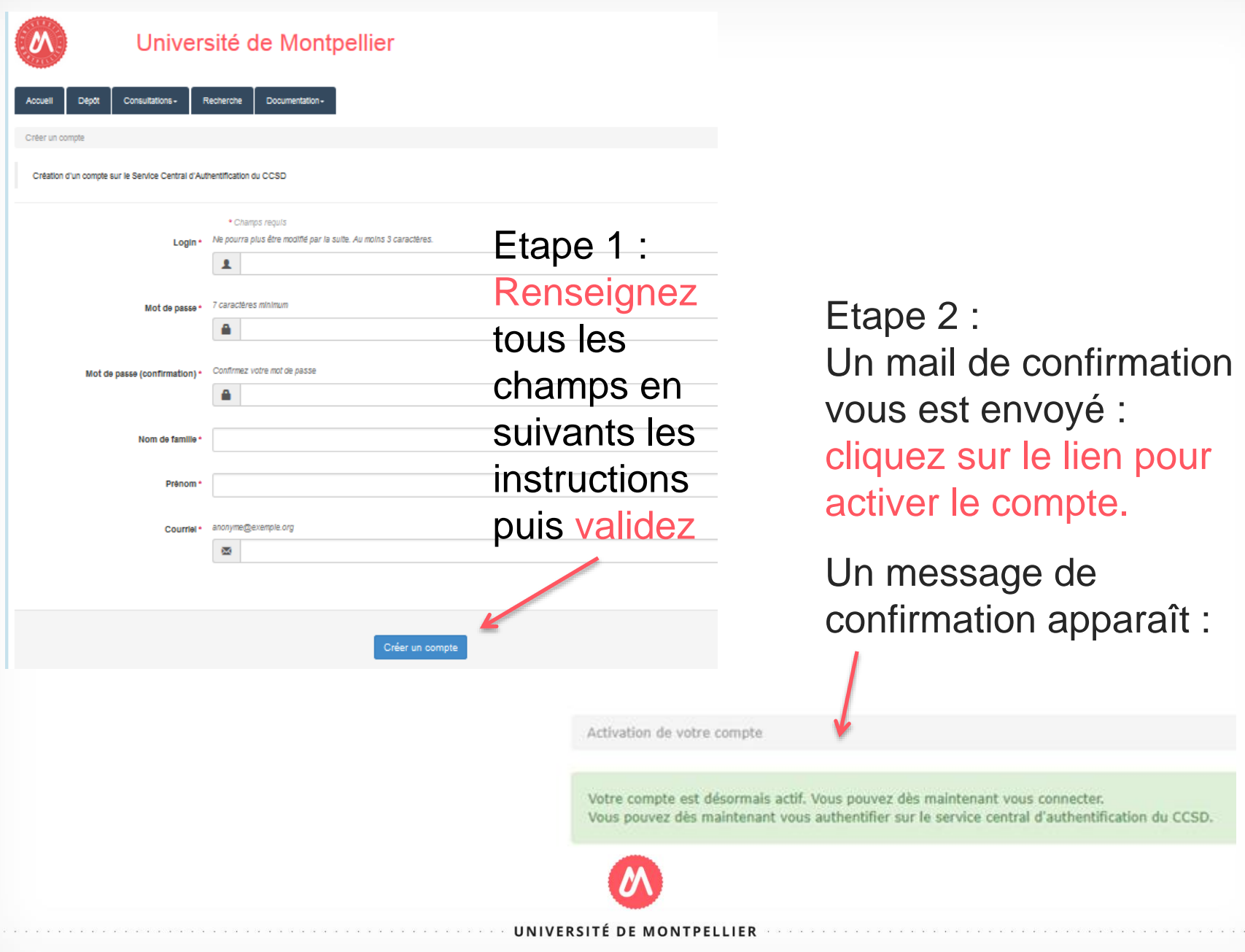

# Comment créer son IdHAL ?

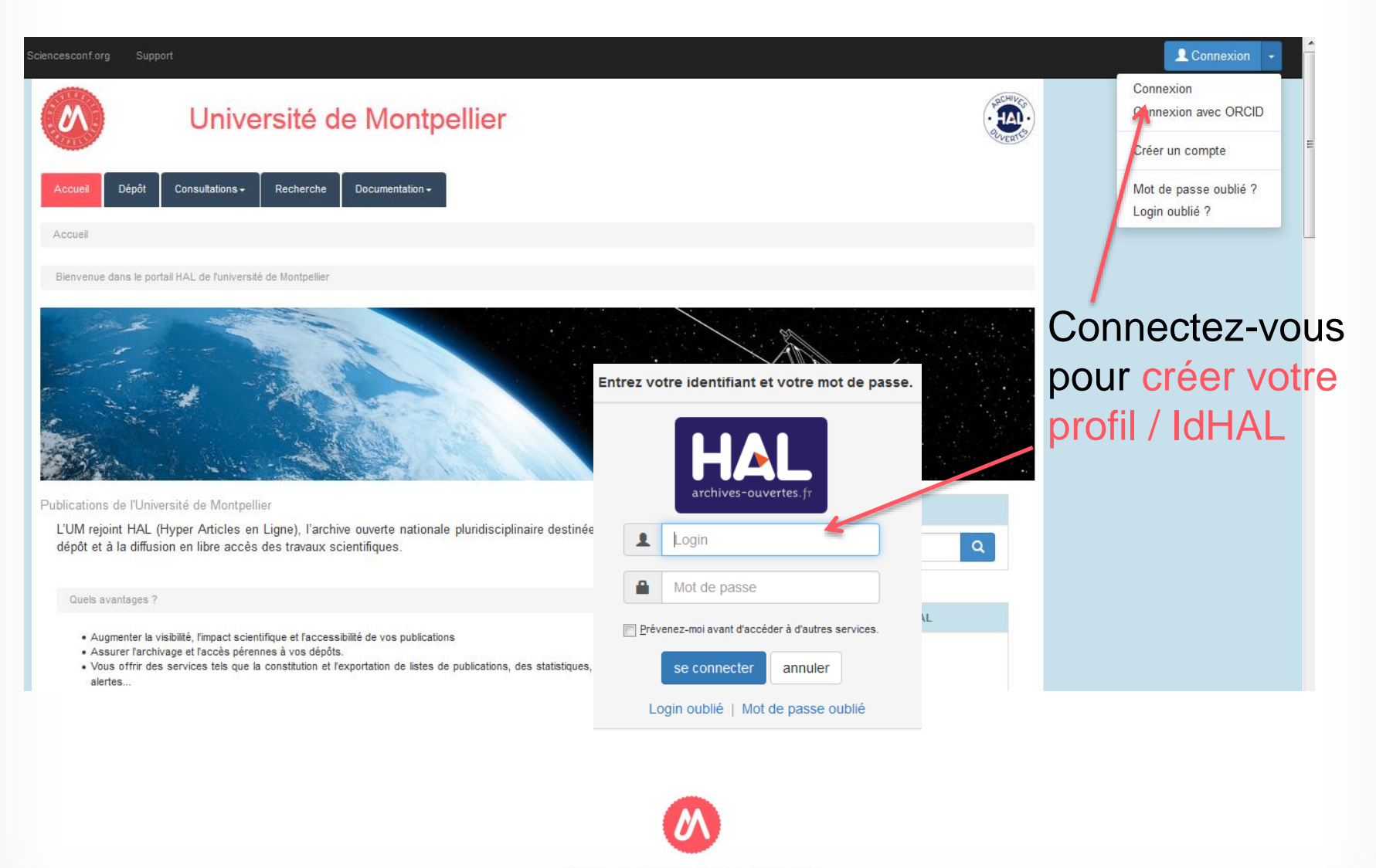

### Créer son IdHAL

#### 1- Une fois connecté, allez dans 'Mon espace', puis 'Mon profil'

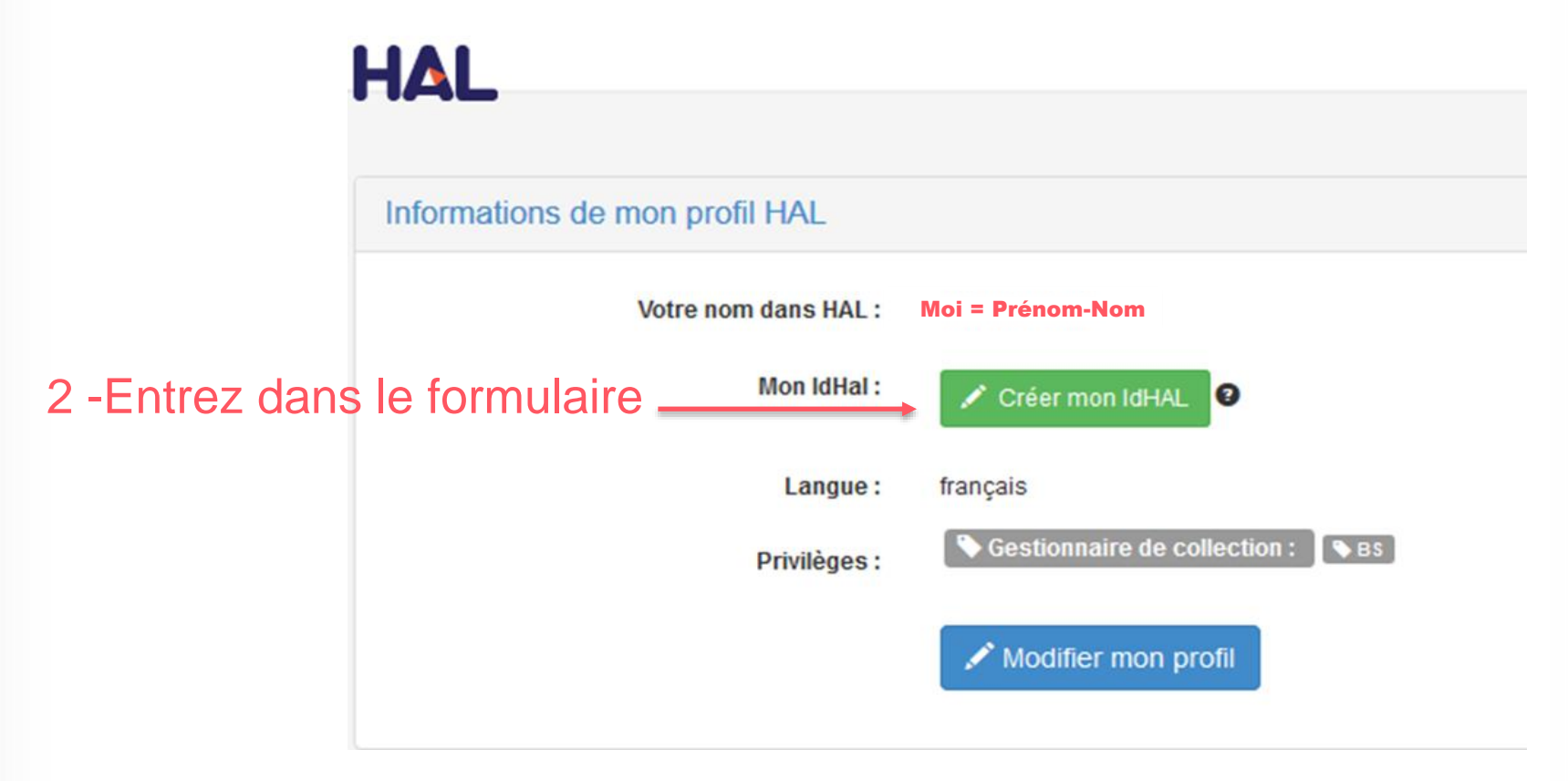

Une fois créé vous pourrez revenir modifier les paramètres de votre IdHAL

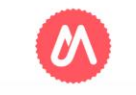

#### IdHAL : Recenser tous ses identifiants

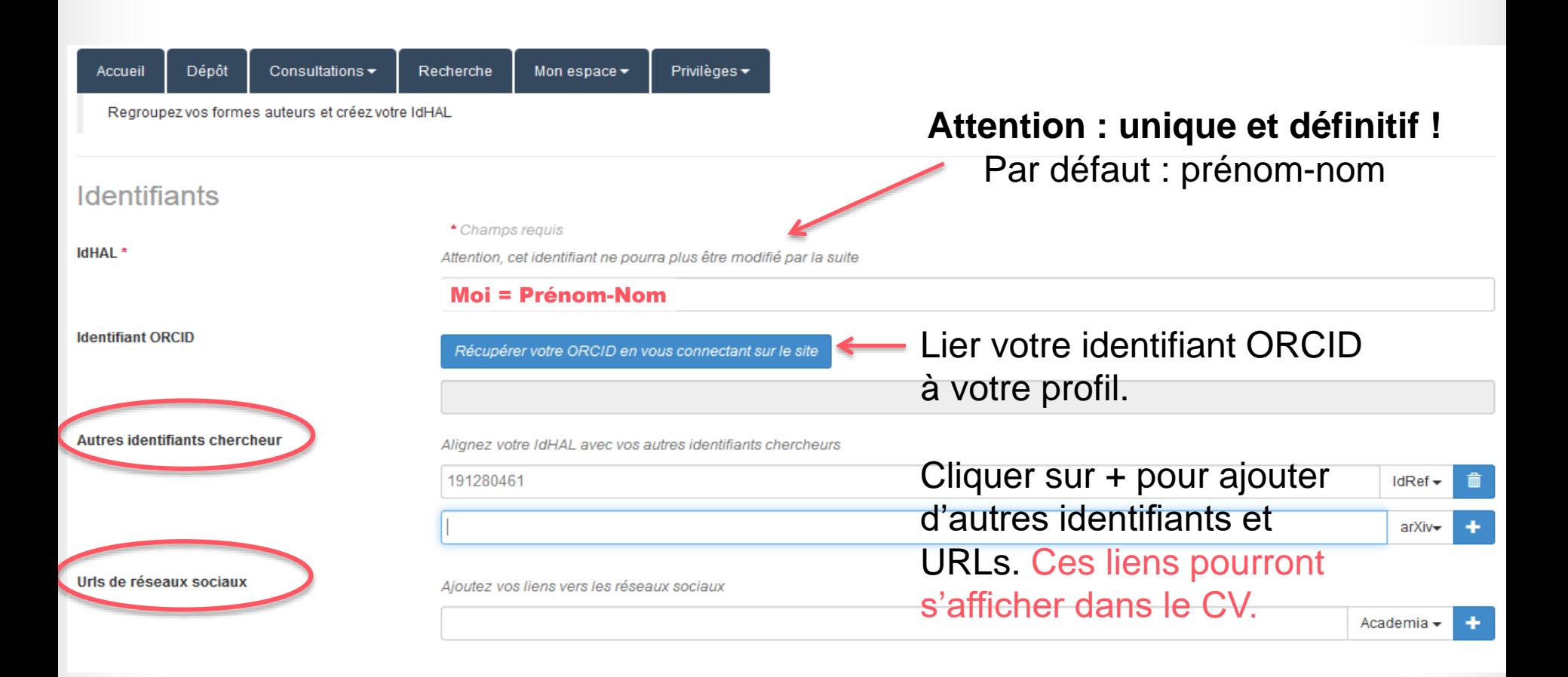

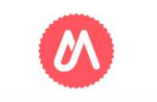

### Récupérer et lier toutes les formes auteurs

#### Formes auteurs associées à votre IdHAL

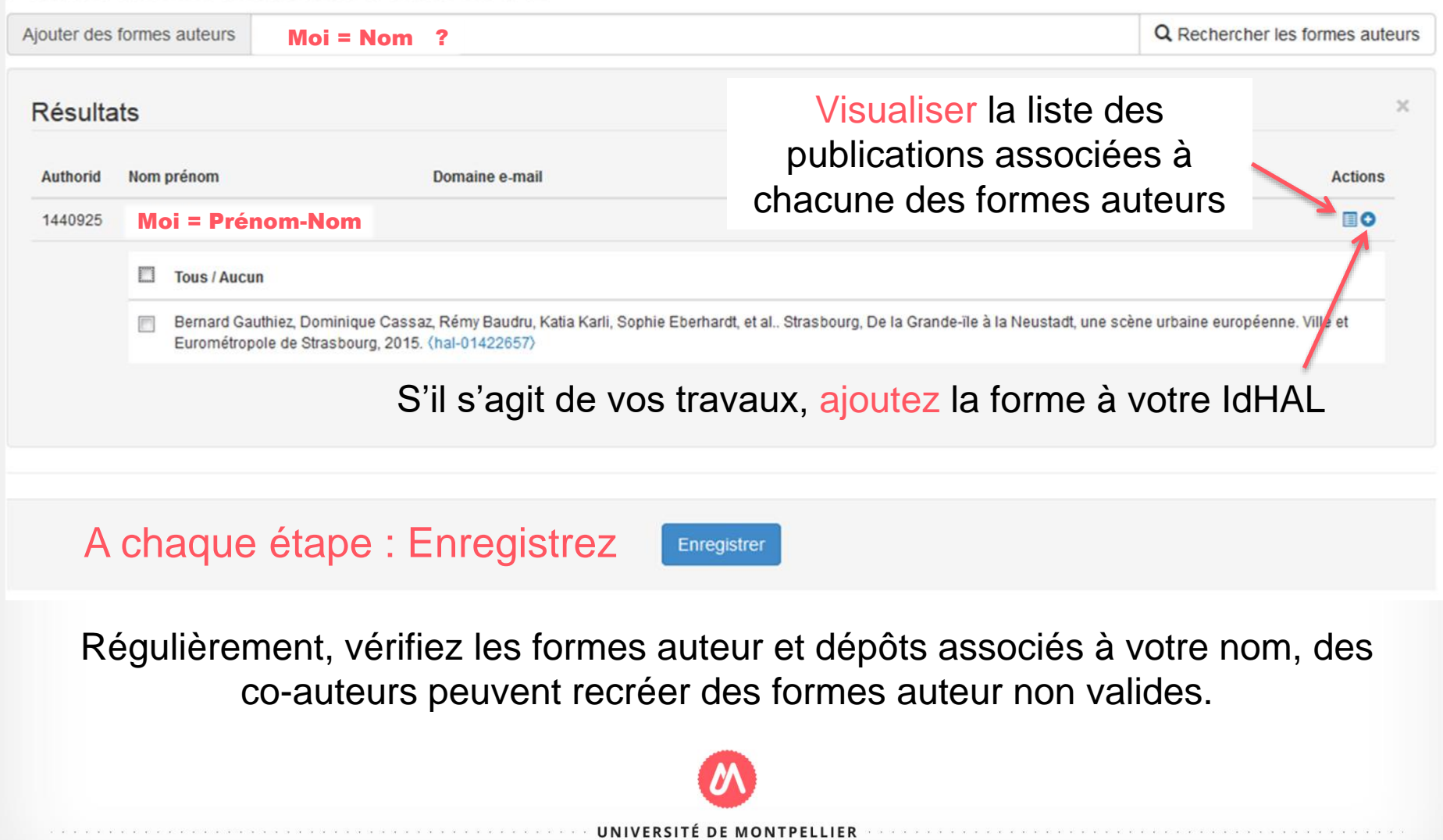

#### Préférences de dépôt

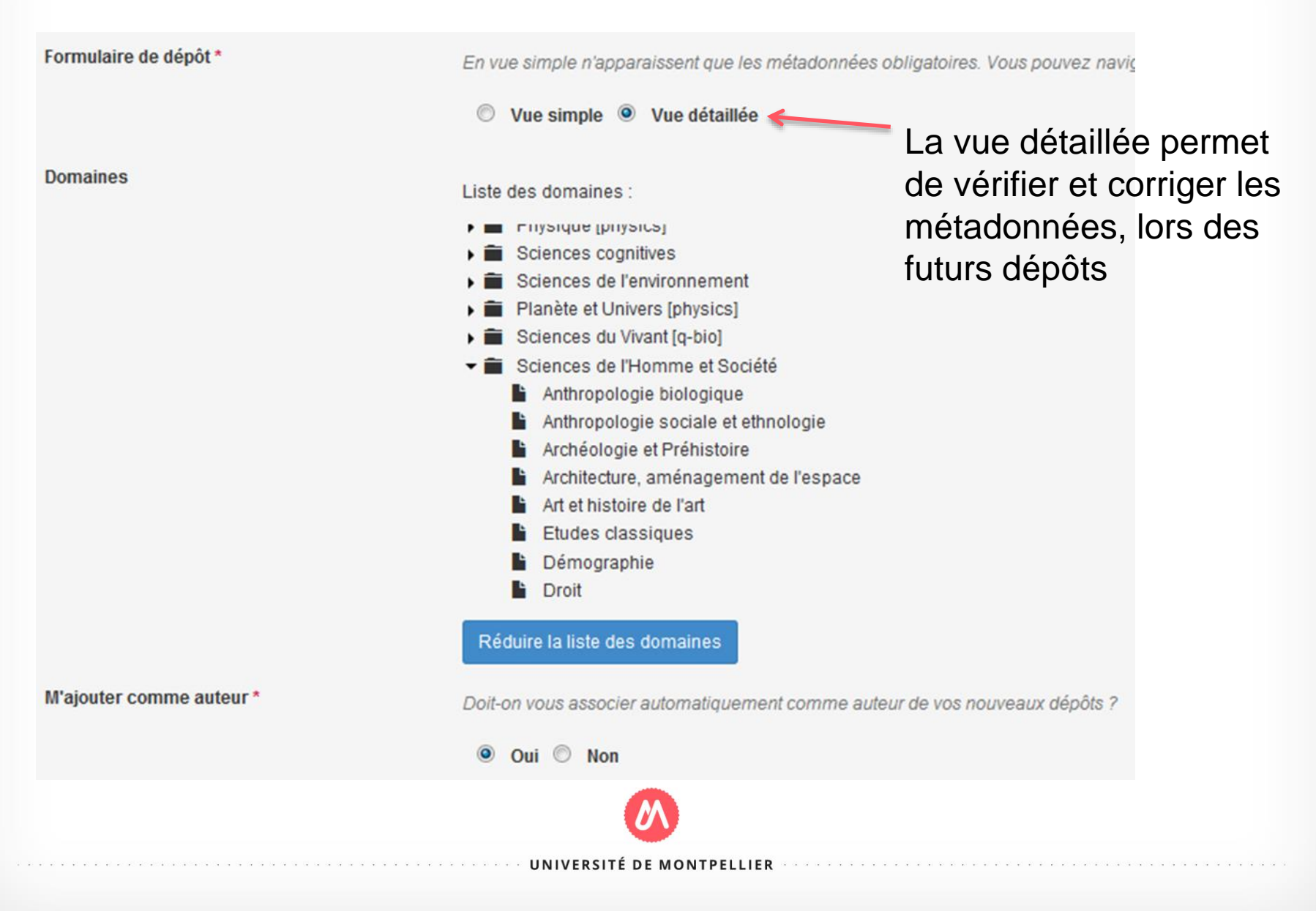

### **Affiliation**

#### M'ajouter comme auteur \*

Affiliation(s)

Si vous avez la possibilité, choisissez toujours la forme en vert qui est la seule validée par votre institution.

Attention deux laboratoires peuvent avoir le même acronyme.

Doit-on vous associer automatiquement comme auteur de vos nouveaux dépôts ?

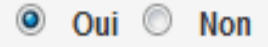

Veuillez saisir le nom ou l'acronyme de votre laboratoire et le sélectionner dans la liste

#### cream

Centre de Recherche en Economie Appliquée à la Mondialisation **CREAM** Université de Rouen NormandieEA4702 Centre de Recherches et d'Études Administratives de Montpellier CREAM - UM Université de MontpellierEA2038 Centre de Recherche et d'Étude sur l'Arabe Maghrébin CREAM EA 3575 - Inalco Institut National des Langues et Civilisations OrientalesEA 3575 Creativity and Motivations (CreaM) Economic Center **SCREAM Lab** - NCKU National Cheng Kung University Scream Lab

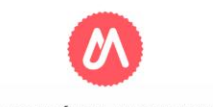

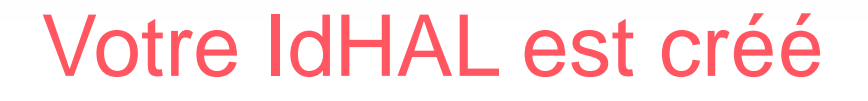

- Une forme auteur validée existe maintenant dans le référentiel et sera proposée lors des dépôts. Si elles existent, choisissez toujours les formes validées (vertes), pour les auteurs, revues, affiliations.
- La liste complète de vos publications s'affiche désormais en cliquant sur votre nom (Il peut y avoir un délai de mise à jour de 24h suite à la création de votre IdHAL).
- Vous pouvez maintenant créer votre CV à partir de votre IdHAL (voir support CV).

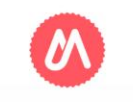